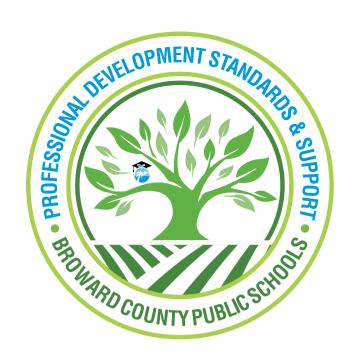

## Professional Development Standards and Support

Learning Across Broward (LAB)

Generating a Mandatory
Compliance Course Completion
Report from the Staff Dashboard
A Guide for Principals

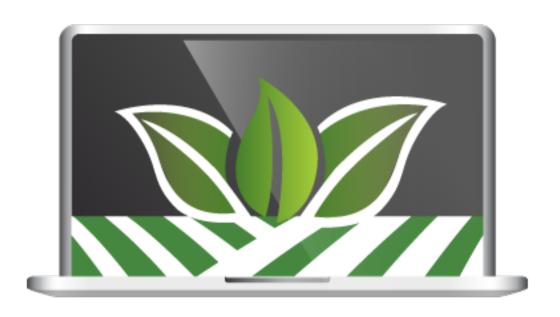

Log into LAB (Learning Across Broward) using the Clever (Single-Sign-On) portal.

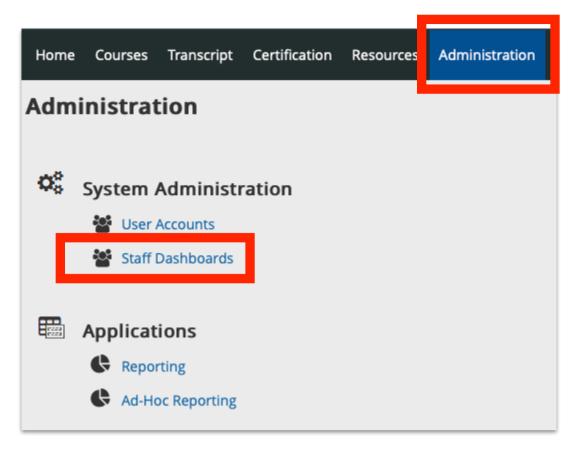

Click the **Administration** tab and then click **Staff Dashboards**.

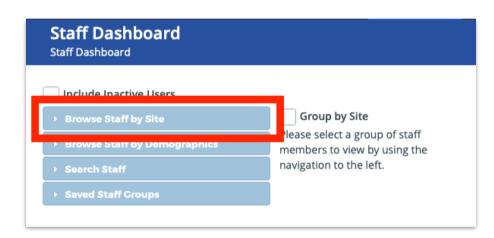

When presented with the **Staff Dashboard** window, choose **Browse Staff by Site**. Click the box next to **All My Sites** and a list of your staff will appear. Scroll further down the page to **Browse Staff by Demographic** and click the following: **Admin**, **Instructional and Non-Instructional.** 

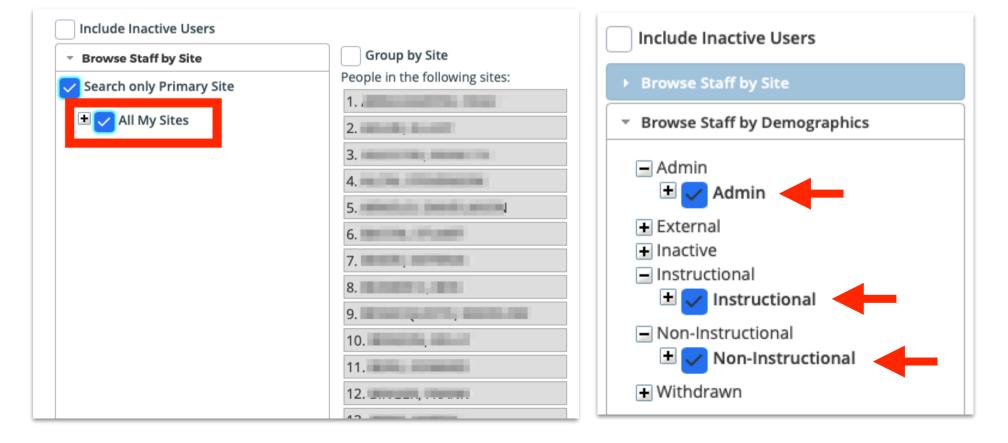

## **GENERATING A COURSE COMPLETION REPORT**

Click Course Completion Report tab to view who your staff has completed a particular course.

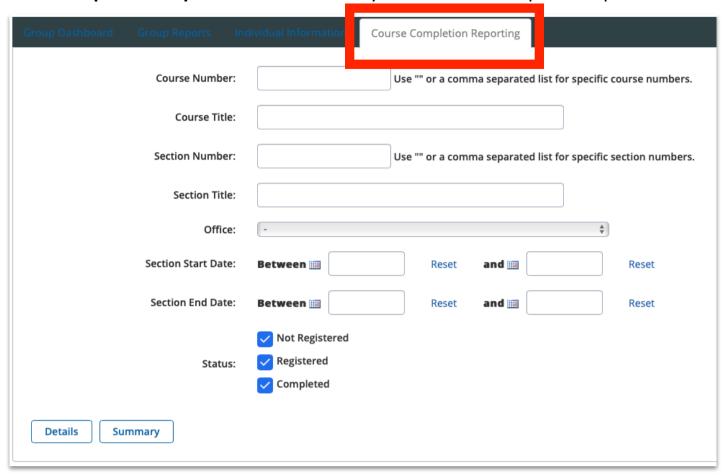

Type the course number (within quotation marks) in the **Course Number** field and then click **Details**. For example: "12345678"

**NOTE:** Clicking **Summary** will display the percentage of people on your staff who fall into each of the **Status** categories.

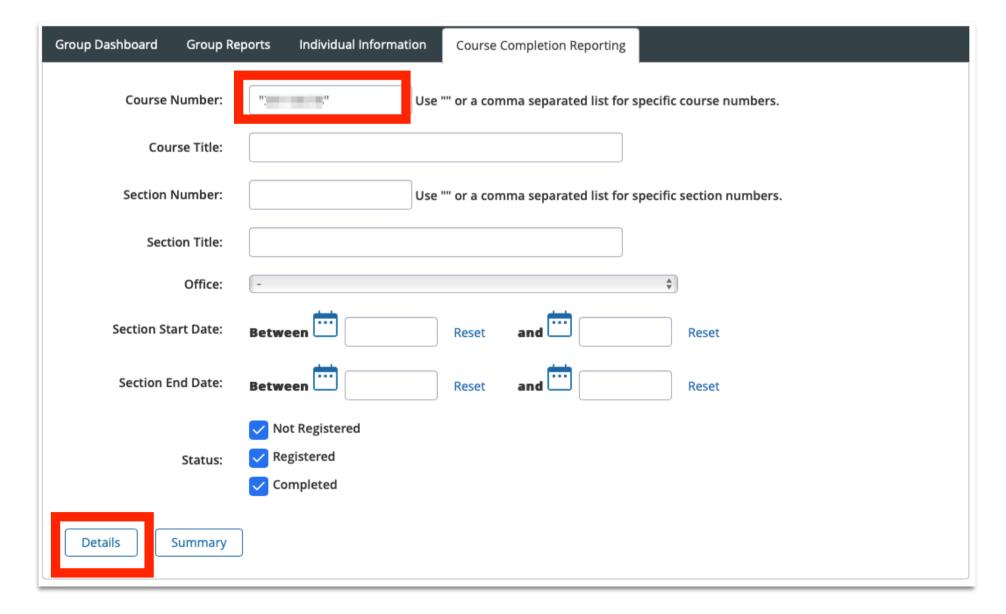

Clicking **Details** will display a list of your staff members who have completed, registered or not registered for a particular Mandatory Compliance course. The **Course Completion** report opens in a different window.

**NOTE:** The last column indicates the person's **Status**; **Registered**, **Not Registered** or **Completed**.

| ate of | Report: 04/09/20 | 019 01:59:39 PM E | DT             |                      |     |                                                                      |                           |        |                  | Prin                                                    | ter-friendly disp<br>Download |
|--------|------------------|-------------------|----------------|----------------------|-----|----------------------------------------------------------------------|---------------------------|--------|------------------|---------------------------------------------------------|-------------------------------|
|        | Last Name        | First Name        | Employee<br>Id | Email                | • 1 | Demographics                                                         | Sites                     | Course | Course<br>Number | Office                                                  | Status                        |
| 1.     | 100              |                   | 00             | @BROWARDSCHOOLS.COM  |     | Instructional Teachers ESE TEACHER-ESE SPECIALIZED VE Specialized Ve | Indian<br>Ridge<br>Middle |        | -                | Digital Learning Curriculur<br>Integration (CG# 1045624 | Complete                      |
| 2.     | -                | -                 | 00             | t@BROWARDSCHOOLS.COM |     | Instructional Teachers Guidance Counselor GUIDANCE COUNSELOR- MIDDLE | Indian<br>Ridge<br>Middle |        |                  | Digital Learning Curriculur<br>Integration (CG# 1045624 | Registere                     |
| 3.     | ****             |                   | 0000           | @BROWARDSCHOOLS.COM  |     | Instructional Teachers Language Arts TEACHER- LANGUAGE ARTS MIDDLE   | Indian<br>Ridge<br>Middle | -      |                  | Digital Learning Curriculur<br>Integration (CG# 1045624 | Complete                      |
| 4.     | 10070000         |                   | 000            | @BROWARDSCHOOLS.COM  |     | Instructional Teachers Language Arts TEACHER- LANGUAGE ARTS MIDDLE   | Indian<br>Ridge<br>Middle |        | 100.000          | Digital Learning Curriculur<br>Integration (CG# 1045624 | Registere                     |
| 5.     |                  | -                 | 000            | @BROWARDSCHOOLS.COM  |     | Instructional Teachers Language Arts TEACHER- LANGUAGE ARTS MIDDLE   | Indian<br>Ridge<br>Middle | -      |                  | Digital Learning Curriculur<br>Integration (CG# 1045624 | Registere                     |

## **Important Status Definitions**

**Registered** - This participant has been registered in the course, but has not completed the survey in LAB. Please ask this participant to complete the course and survey.

**Not Registered** - This participant has not registered in LAB. Please email us their P number so that they can be enrolled in the course to meet the compliance requirements.

**Completed** - This participant has been registered in LAB and has successfully completed the survey. No further action is required.

## **Support Contacts**

Please feel free to contact PDSS Staff for Support.

Lisa Johnson - 743-321-5047 Dianne Raude - 754-321-5049 Denise Roberts - 754-321-5017 Stephanie Marsh - 754-321-5012 Sarah Kellem - 754-312-5046 Zak Barbarosh - 754-321-5034